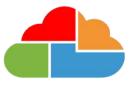

## Bromcom

## Bromcom MIS Admissions+ Integration Guide Book (Year 12)

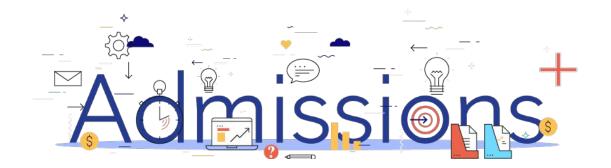

#### **Guide Book - Contents**

- 1. Sixth Form Admissions Process
- 2. How to set-up the API
- 3. Important rules for exporting student applications
- 4. Which fields are imported
- 5. <u>How to perform the export of application data from Admissions+ to</u> <u>Bromcom</u>
- 6. How to perform the Classes export from Admissions+ to Bromcom
- 7. <u>How to perform the import of Year 11 students from Bromcom to</u> <u>Admissions+ using the CSV and API methods</u>
- 8. How to perform the import of UDF's from Bromcom to Admissions+

### **Sixth Form Admissions Process**

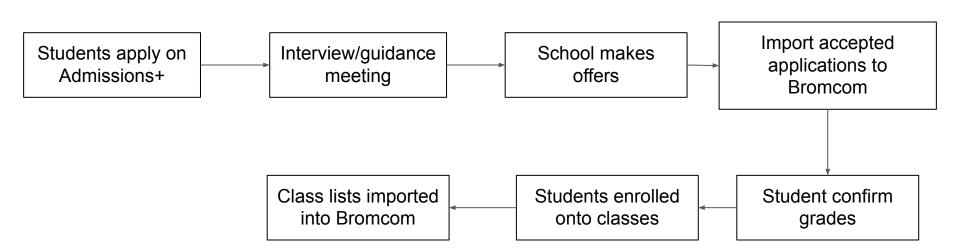

Admissions

Powered by applicaa

#### Section 1: Bromcom API Integration with Admissions+

- 1. Before you start to export data to your Bromcom MIS from Admissions+ you need to ensure your system is integrated with your MIS using the API method.
- 2. In Admissions+ click Settings  $\rightarrow$  School Settings  $\rightarrow$  Integration.
- 3. If your system is integrated you should see the example below which shows a successful integration. *Please click on <u>Bromcom</u>* <u>MIS Role. User Account and Permission Set-up</u> for guidance to integrate with your MIS.

| MIS Setting                                                                                                    | Edit |
|----------------------------------------------------------------------------------------------------|------|
| Integration Platform                                                                                                    |      |
| Bromcom                                                                                                    |      |
| Username                                                                                                    |      |
| ULAS                                                                                                    |      |
|                                                                                                    |      |
| MIS Credentials Validation                                                                                                    |      |
| Broncom credentials are valid.                                                                                                    |      |
| Authorized READ<br>permission: Students YearGroups StudentContacts Resple Emails PersonBirthCountry ResonBirthCountry ResonBirthCountry PersonBirthCountry PersonBirthCo | rson |
| Pease make sure you also granted WRITE permissions: Third Party Write Back - Pre-Admission Students Third Party Write Back - Student Groups Third Party Write Back - Student Groups Third Party Write Back - Student Groups                                                                                                    |      |
| The inside data is all of order in this document.<br>View Document                                                                                                    |      |
|                                                                                                    |      |

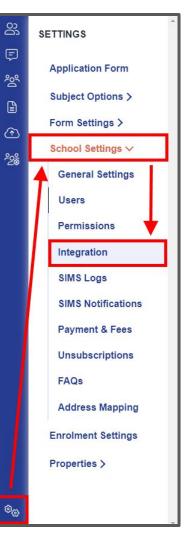

# Section 2: Important rules for exporting student applications

- 1. We are unable to export or update data for existing internal students.
- 2. We don't change addresses for on-roll students and existing contacts.
- 3. We can only update one home email address for existing contacts in Bromcom when exporting their home email from Admissions+. *If the contact has multiple home addresses these will be removed and the one from Admissions+ saved.*
- 4. The home, mobile and work phone number is updated for existing contacts. *If they have more than one home phone number the Admissions+ number is the only one kept.*
- 5. We use the First Name and Last Name to find existing contacts so they can be matched during export. *If the returned contact has the same postcode they will be pre-selected in the list of contacts displayed.*

# Section 3: Which fields are imported for students - name, birthday, gender and home address

| Property Name      | File Comment                                              | How this processed                                                                                                    | Bromcom Import |
|--------------------|-----------------------------------------------------------|----------------------------------------------------------------------------------------------------|----------------|
| Legal Surname      | 60 characters max, 1 character min                        | Existing data replaced with new data from A+                                                                                                    | Yes            |
| Legal Forename     | 60 characters max, 1 character min                        | Existing data replaced with new data from A+                                                                                                    | Yes            |
| Preferred Surname  | 60 characters max, Default to Forename if missing or null | Existing data replaced with new data from A+                                                                                                    | Yes            |
| Preferred Forename | 60 characters max, Default to Surname if missing or null  | Existing data replaced with new data from A+                                                                                                    | Yes            |
| Middle Names       | 60 characters max, 1 character min                        | Existing data replaced with new data from A+                                                                                                    | Yes            |
| Date of Birth      | YYYY-MM-DD                                                | Existing data replaced with new data from A+                                                                                                    | Yes            |
| Gender             | Either M or F                                             | Existing data replaced with new data from A+                                                                                                    | Yes            |
| House Name         |                                                           | Addresses are only imported for new external<br>students. The API does not support updating data<br>(including addresses) for internal on-roll students | Yes            |
| House Number       |                                                           | Same as above                                                                                                    | Yes            |
| Street Description |                                                           | Same as above                                                                                                    | Yes            |
| Town               |                                                           | Same as above                                                                                                    | Yes            |
| Postcode           |                                                           | Same as above                                                                                                    | Yes            |

### Section 3: Which fields are imported for students phone, email, ethnicity, nationality, language, religion, dietary and medical info

| Property Name         | File Comment                       | How this processed                                                                | Bromcom Import |
|-----------------------|------------------------------------|-----------------------------------------------------------------------------------|----------------|
| Home (main) Telephone | 20 characters max                  | Existing data for students in pre-admissions is<br>replaced with new data from A+ | Yes            |
|                       |                                    |                                                                                   | 165            |
| Mobile Telephone      | 20 characters max                  | Same as above                                                                     | Yes            |
| Home Email            | 60 characters max                  | Same as above                                                                     | Yes            |
| Ethnicity             | Lookup                             | Same as above                                                                     | Yes            |
| Nationality           | Lookup                             | Same as above                                                                     | Yes            |
| Home Language         | Lookup                             | Same as above                                                                     | Yes            |
| First Language        | Lookup                             | Same as above                                                                     | Yes            |
| Religion              | Lookup                             | Same as above                                                                     | Yes            |
| Dietary Needs         | Can be Multiple needs. Lookup      | Existing dietary needs in Bromcom are removed and                                 |                |
|                       |                                    | news ones are added from A+                                                       | Yes            |
| Medical Conditions    | Can be Multiple conditions. Lookup | Existing medical conditions in Bromcom are removed                                |                |
|                       |                                    | and news ones are added from A+                                                   | Yes            |

# Section 3: Which fields are imported for students - *GP* details, travel, UPN and consent

| Property Name             | File Comment                     | How this processed                           | Bromcom Import |
|---------------------------|----------------------------------|----------------------------------------------|----------------|
| Agency Name               | Name of Medical Practice         | Existing data replaced with new data from A+ | Yes            |
| Agency House Number       | Full address of Medical practice | Existing data replaced with new data from A+ | Yes            |
| Agency Street Description | Full address of Medical practice | Existing data replaced with new data from A+ | Yes            |
| Agency Town               | Full address of Medical practice | Existing data replaced with new data from A+ | Yes            |
| Agency Postcode           | Full address of Medical practice | Existing data replaced with new data from A+ | Yes            |
| Mode of Travel            |                                  | Existing data replaced with new data from A+ | Yes            |
| UPN                       |                                  | Existing data replaced with new data from A+ | Yes            |
| Giving Consent            |                                  | Existing data replaced with new data from A+ | Yes            |

UDFS and Teaching Groups are also imported

| Property Name                       | File Comment | How this processed                               | Bromcom Import |
|-------------------------------------|--------------|--------------------------------------------------|----------------|
| User Defined Fields (UDFs)          |              | Existing data replaced with new data from A+     | Yes            |
| Teaching Groups (timetable classes) |              | Existing data replaced with new data from A+ Yes |                |

## Section 3: Which fields are imported for contacts - name, gender, parental responsibility and priority

| Property Name                  | File Comment                                                                                                    | How this processed                                                   | Bromcom Import |
|--------------------------------|----------------------------------------------------------------------------------------------------|----------------------------------------------------------------------|----------------|
| Title                          | Uses the Bromcom list of options (look-ups) for this property                                                   | Added for new contacts only. Update existing contacts available.     | Yes            |
| Relationship                   | Uses the Bromcom list of options (look-ups) for this property                                                   | Existing data replaced with new data from A+                         | Yes            |
| Legal Surname                  | 60 characters max, 1 character min                                                                              | Added for new contacts only. Update existing contacts not available. | Yes            |
| Legal Forename                 | 60 characters max, 1 character min                                                                              | Added for new contacts only. Update existing contacts not available. | Yes            |
| Gender                         | Either M or F Added for new contacts only. Update existing contacts not available.                              |                                                                      | Yes            |
| Responsibility                 | 'T' for True or 'F' for False<br>Legal parental responsibility                                                  | Existing data replaced with new data from A+                         | Yes            |
| Contact Priority               | 1 – 10<br>This is the order of priority of a parent in<br>terms of the school contacting home of<br>the student | Existing data replaced with new data from A+                         | Yes            |
| Should receive pupil report    | 'T' for True or 'F' for False                                                                                   | Existing data replaced with new data from A+                         |                |
| Should receive correspondence? | 'T' for True or 'F' for False                                                                                   | Existing data replaced with new data from A+                         |                |

## Section 3: Which fields are imported for contacts - phone, email and home address

| Property Name         | File Comment                                               | How this processed                         | Bromcom Import |
|-----------------------|------------------------------------------------------------|--------------------------------------------|----------------|
| Contact ID            | For new contacts this is generated on when the contacts is |                                            |                |
|                       | created and then saved on Bromcom and A+.                  |                                            |                |
|                       | If a contact on A+ is mapped to an existing contact in     |                                            |                |
|                       | Bromcom, the Contact ID in Bromcom is saved to A+          |                                            | Yes            |
| Home (main) Telephone | 20 characters max                                          | Added as new number, if the same number is |                |
|                       |                                                            | already present then if is not added again | Yes            |
| Mobile Telephone      | 20 characters max                                          | Same as above                              | Yes            |
| Work Telephone        | 20 characters max                                          | Same as above                              | Yes            |
| Home Email            | 60 characters max                                          | Same as above                              | Yes            |
| House Name            |                                                            | For new contacts addresses are imported.   |                |
|                       |                                                            | For existing contacts addresses are only   |                |
|                       |                                                            | imported if the existing contact does not  |                |
|                       |                                                            | already have an address in Bromcom         | Yes            |
| House Number          |                                                            | Same as above                              | Yes            |
| Street Description    |                                                            | Same as above                              | Yes            |
| Town                  |                                                            | Same as above                              | Yes            |
| Postcode              |                                                            | Same as above                              | Yes            |
| Country               |                                                            | Same as above                              | Yes            |

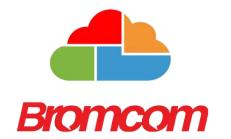

## Section 4: Bromcom MIS Admissions+ Export

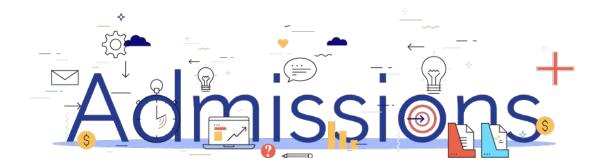

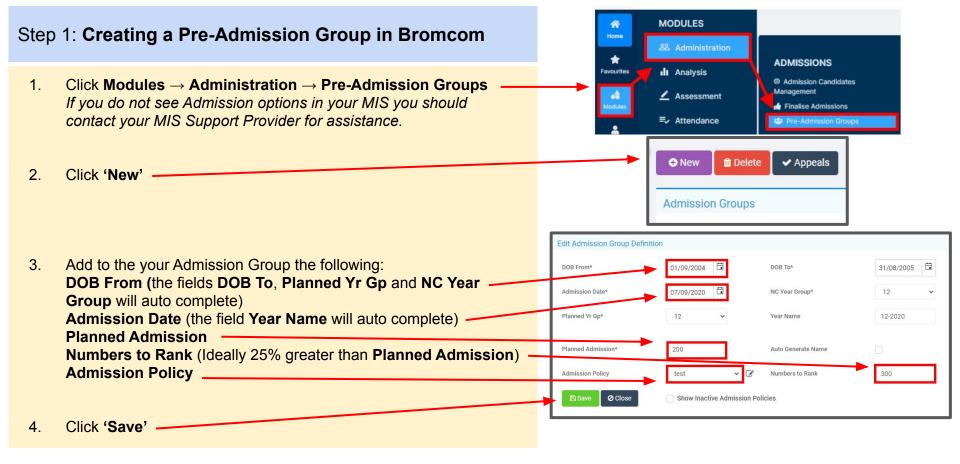

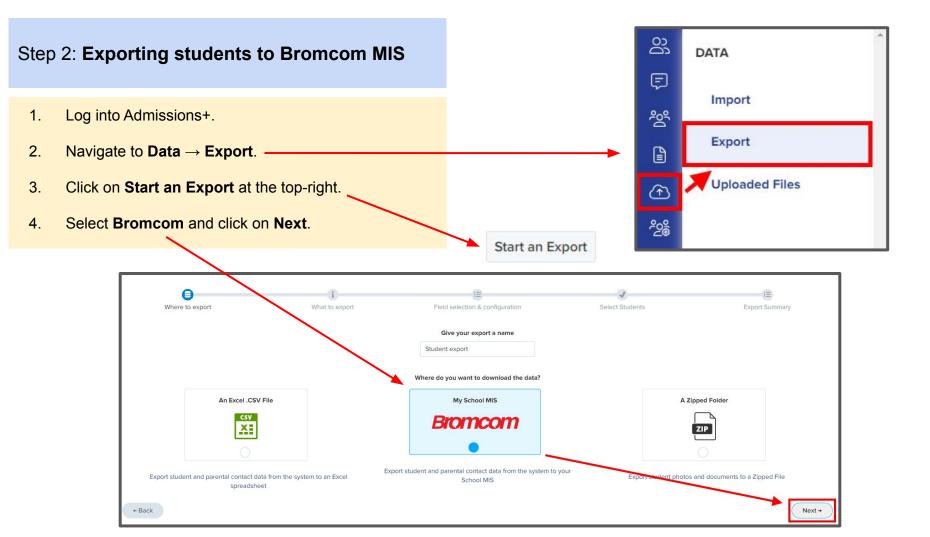

- 1. On the next step select Students then click Next.
- 2. On the next step **Select Bromcom Pre-Admission Group** you created from the drop-down list.
- The mappings will already be pre-selected and will include User Defined Fields which can be deselected if they do not need to be exported then click Next.

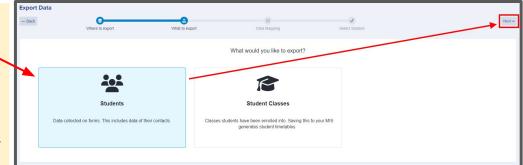

| Most   |              |                                   |    |     |
|--------|--------------|-----------------------------------|----|-----|
| Next → |              | SELECT BROMCOM PRE-ADMISSION-GROU | UP |     |
|        |              | Select a value                    |    | ¢   |
|        |              |                                   |    |     |
|        | 7-2011       |                                   |    | ÷ 🗌 |
|        | 7-Wait List  |                                   |    | _   |
|        | 8-Wait List  |                                   |    |     |
|        | 7-2014       |                                   |    |     |
|        | 12-2018      |                                   |    |     |
|        | 12-Wait List |                                   |    |     |
|        | 7-2019       |                                   |    |     |
|        | 12-2019      |                                   |    | •   |

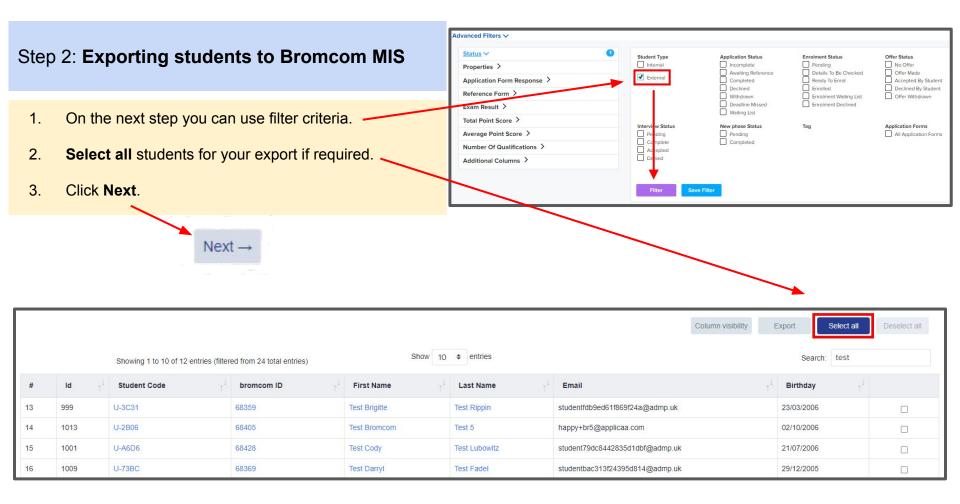

1. On the Bromcom Student Mismatch Checking step potential mismatched students will be displayed if they are different in your MIS.

Click on Resolve for each student in the Unresolved Matches list.

| Bromcom Student Mismatch Checking                                                                                                    |                  |              |           |  |  |  |
|----------------------------------------------------------------------------------------------------|------------------|--------------|-----------|--|--|--|
| ① Potential mismatch students!<br>We have detected that <b>1 student</b> you are exporting from Admissions+ seems to have changed since it was originally in your MUS. This could be intentional, for example if a student has changed how they spell their name, or they may have moved house. |                  |              |           |  |  |  |
| Unresolved Matches 1 Resolved Matches 0                                                                                                    |                  |              |           |  |  |  |
| Admissions+ Students                                                                                                    | Bromcom Students | Resolution   | Actions   |  |  |  |
| Billie Adewusi 🖸                                                                                                    | Billie Adewusi   | Not resolved | % Resolve |  |  |  |

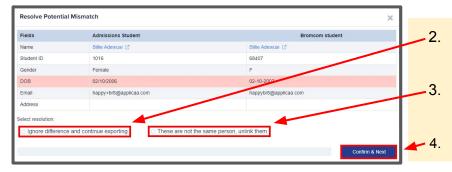

- Select the **Ignore difference and continue exporting** option to confirm they are a match.
- Select the **These are not the same person, unlink them** to confirm they are **<u>not</u>** a match.
- Click Confirm & Next which will show the next student.

1. Once you have selected an appropriate option for your student(s) they will appear in **Resolved Matches** *Click on Change to select a different option if required.* 

| Bromcom Student Mismatch Ch                                                                                                    | Bromcom Student Mismatch Checking       |                                          |                    |                       |                          |  |  |
|----------------------------------------------------------------------------------------------------|-----------------------------------------|------------------------------------------|--------------------|-----------------------|--------------------------|--|--|
| () Potential mismatch students!<br>We have detected that 1 student you are exporting from Admissions+ seems to have changed since it was originally in your MIS. This could be intentional, for example if a student has changed how they spell their name, or they may have moved house. |                                         |                                          |                    |                       |                          |  |  |
| Unresolved Matches 0 Resolved Matc                                                                                                    | Unresolved Matches 0 Resolved Matches 1 |                                          |                    |                       |                          |  |  |
| Admissions Student                                                                                                    | Bromcom Students                        | Resolution                               | Resolved on        | Resolved by           | Change resolution        |  |  |
| Billie Adewusi                                                                                                    | Billie Adewusi                          | Ignore difference and continue exporting | 14 Feb 2023, 16:20 | Andy Applicaa Support | Change                   |  |  |
|                                                                                                    |                                         |                                          |                    |                       | Go to Student Matching + |  |  |

2. Click Go to Student Matching once all students have been checked.

**Please note:** If there are too many mismatched students you will need to contact Support or your Customer Success Manager, when this happens the message below will be displayed and you will not be able to continue with the export.

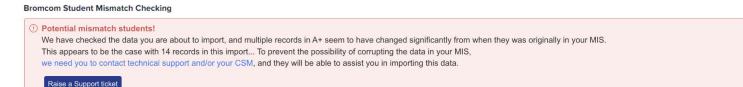

1. In the Bromcom Student Mapping screen you will need to **Resolve** any **Unresolved Matches**.

| Bromcom Student Mapping                                                                                                    |                                                              |                                | What should I do with the should I do with the should I do withe shou | th matching students? |
|----------------------------------------------------------------------------------------------------|--------------------------------------------------------------|--------------------------------|----------------------------------------------------------------------------------------------------|-----------------------|
| Potential duplicates detected! We have detected that 12 students you are exporting existing person? This typically takes around 3 minutes to check. Jnresolved Matches 1 Resolved Matches 11 | may already exist in Bromcom. Please review the rows below a | and let us know if we should c | reate a new person,                                                                                                    | or match it to an     |
| Admissions+ Students                                                                                                    | Bromcom Students                                             | Matching Score                 | Resolution                                                                                                    | Actions               |
| Zztimmy Zztestington-Fryer-Sampsonanddelilah                                                                                                    | Zztimmy Zztestington-Fryer-Sampsonanddelilah                 |                                | Not resolved                                                                                                    | 🗱 Resolve             |

- 2. Select the **Merge to Bromcom student** option to merge them with the selected student, there maybe more than one student displayed to select.
- 3. Select the **Export as new student** option to export them as a new Bromcom student.
- 4. Select the Skip this student option to not export them.
- 5. Click **Confirm & Next** which will show the next student.
- 6. Click on **Next.**

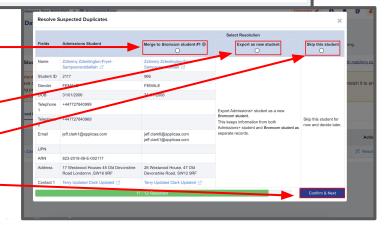

1. On the Contact Mapping step contacts will have a green bar if they match.

Select New Contact if they are not an existing contact in your MIS or Skip Contact if they should not be synced. Contacts are matched using the following rules:

1. The system looks through existing Bromcom contacts, and finds any one with a match for the name, title, phone and email as the person on Admissions+ and displays a Matching Score.

2. Matching people are listed as 'Potential Matches'.

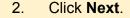

| Next → | BROMCOM CONTACT MAPPING<br>Potential Matches<br>Admissions+ has identified several individuals in Bromcom that might be a match for the people you are trying to export.<br>Please review them below and for each potential match, please indicate which individual should be matched. |                                                                                                    |                                                                                                    |  |  |
|--------|----------------------------------------------------------------------------------------------------|----------------------------------------------------------------------------------------------------|----------------------------------------------------------------------------------------------------|--|--|
|        | 1/4                                                                                                    | A+ Contact<br>(#1) Mrs Lily Plane C <sup>*</sup><br>© G00060808<br>© HYDE Cheshire,SK14 9DT<br>Carer of Happy Test Br1 C <sup>*</sup> | Bromcom Contact  Mrs Lily Plaine OB8888888  Mrs Lily Plaine OB888888  Mrs Lily Plaine OB888888  Mrs Lily Plaine OB888888  Mrs Lily Plaine OB888888 |  |  |
|        |                                                                                                    |                                                                                                    | 03333333         □ pl@applicaa.com         ♥         Doctor of Happy Br2         more datais         New Contact         Skip Contact              |  |  |

Matched to an existing contact - links the A+ and Bromcom contact, saves the Bromcom Contact Id to Admissions+ and updates the available data from A+ to the Bromcom contacts (see the data table for import rules) New Contact - creates a new person in Bromcom Skip Contact - does nothing, the contact is not imported

### Step 3: Export Report

- 1. Once the export process has finished click on the report to check your students exported successfully.
- 2. If there were any issues with the export you will see the reason in the **Bromcom Notice** column for each student.

In the example below the student failed to export as their Date Of Birth was not within the range set in the Pre-Admission Group, their DOB may be incorrect.

3. Other notices you may see in the export report:

**String or binary data would be truncated..** - Please check and correct the Surgery / GP postcode is valid for students with this notice.

**Violation of UNIQUE KEY constraint.. Cannot insert duplicate key in object..** - *Please check and remove any duplicate contacts that have been added for students with this notice.* 

| Export | Fin | isł | ned! |
|--------|-----|-----|------|
| Export | ГШ  | 151 | ieu: |

1 students were processed!

Click to view report

| Shov | ving 1 to 1 of 1 entries | i        |              | Show 10 🗢 entries                                                                             | Search:           | Re-pe            | erform failed export |
|------|--------------------------|----------|--------------|-----------------------------------------------------------------------------------------------|-------------------|------------------|----------------------|
| #    | Status †+                | A+ ID ++ | BromcomID ++ | Bromcom Response †↓                                                                           | legalFirstName ++ | legalLastName ++ | ±+                   |
| 1    | Failed                   | 1024     |              | Export student data FAILED with errors: Date Of Birth is not within Pre-Admission Group range | Test Candido      | Test Lesch       |                      |

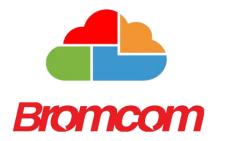

### **Section 5: Bromcom MIS Admissions+ Export of Classes**

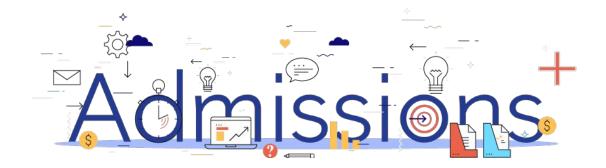

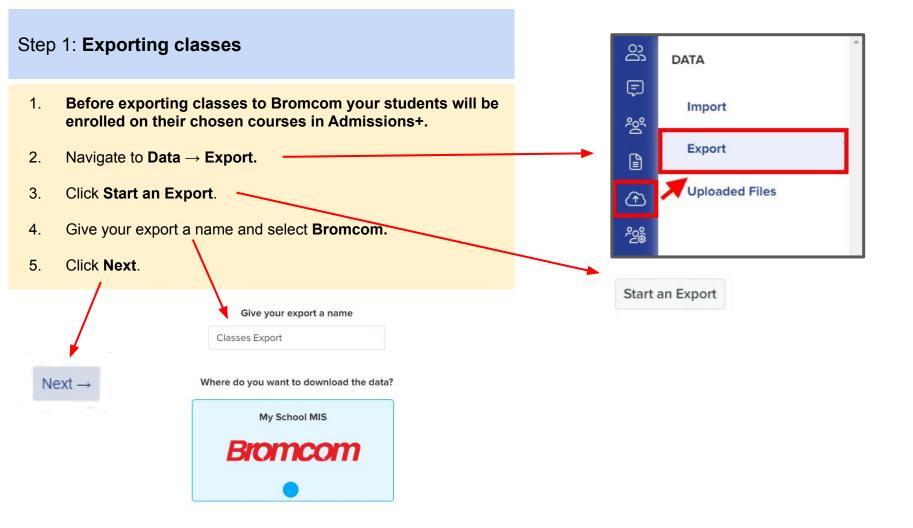

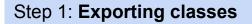

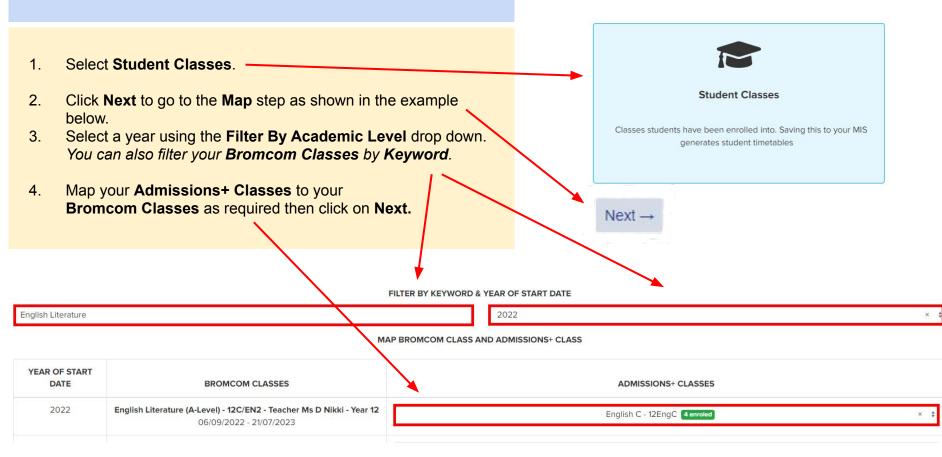

#### Step 1: Exporting classes

- 1. On the **Details** step a preview of the export will be displayed.
- 2. Click on Next.

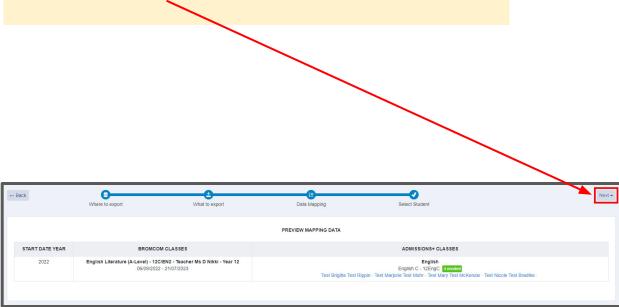

#### Step 2: Export Report

1. Once the export process has finished click on the report to check Classes have exported.

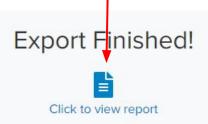

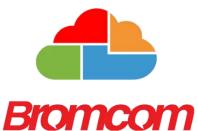

### Section 6: Bromcom MIS Admissions+ Import (CSV & Bromcom API methods)

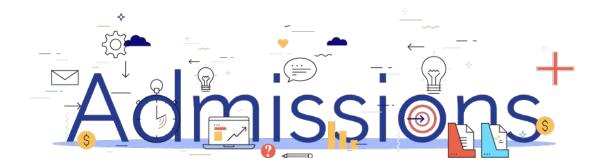

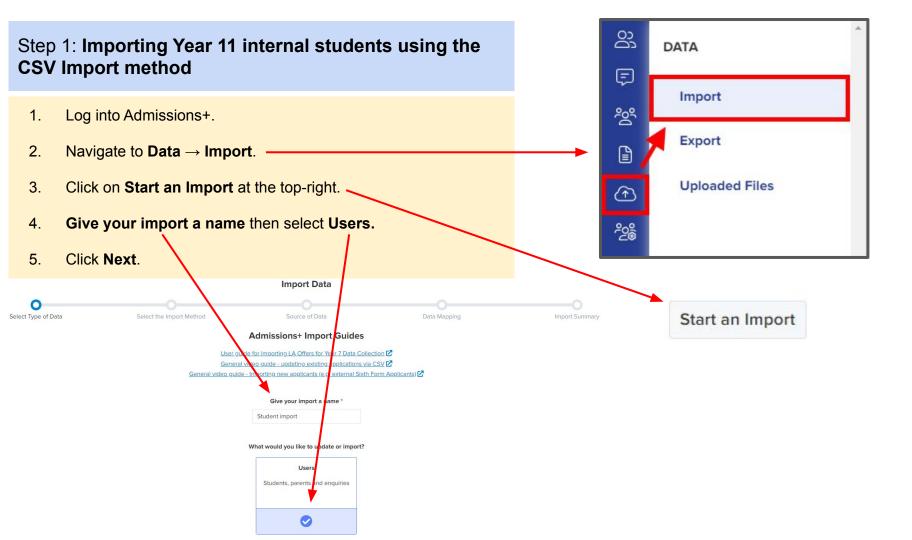

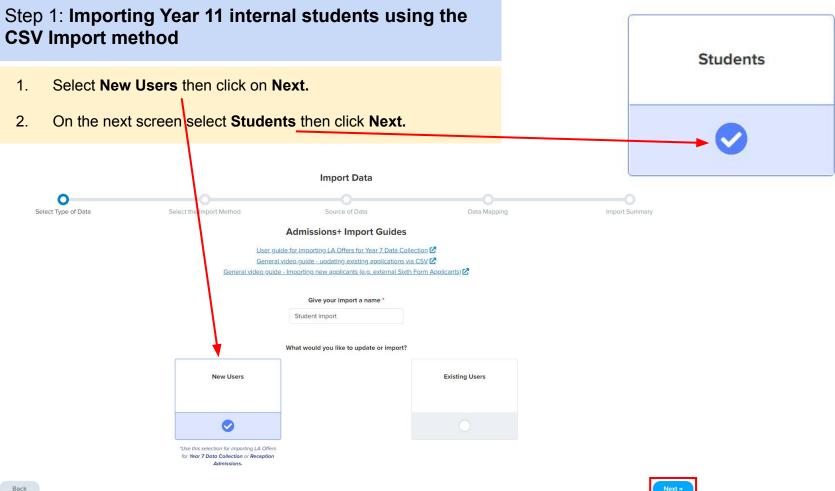

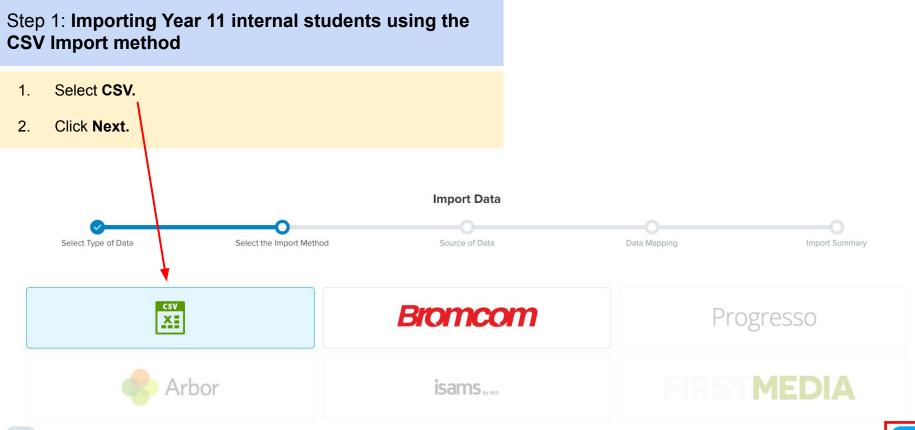

Back

#### the File Explorer window that appears. Once selected click on **Open** to upload your file to Admissions+ for importing. G C D A 2. Click Next. Forename Surname UPN DOB Current School Email Bromcom Student ID 2 Harry U12345689111 31/07/2000 Hogwarts School harrypotter@ Potter 7589 Import Data Select Type of Data Select the Import Method Source of Data Data Mapping Please make sure the DATE value should be in format: DD/MM/YYYY Upload your file File Uploaded Drag & Drop to upload a different file Browse Files Bromcom Student Id import sample.csv

### Step 1: Importing Year 11 internal students using the **CSV** Import method

1. Click **Browse Files** then navigate to and select your CSV file in

#### **PLEASE NOTE**

Before uploading your CSV file make sure your file contains the BROMCOM STUDENT ID number for each student (the database ID number) and not the **Bromcom Admissions Number.** 

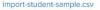

# Step 1: Importing Year 11 internal students using the CSV Import method

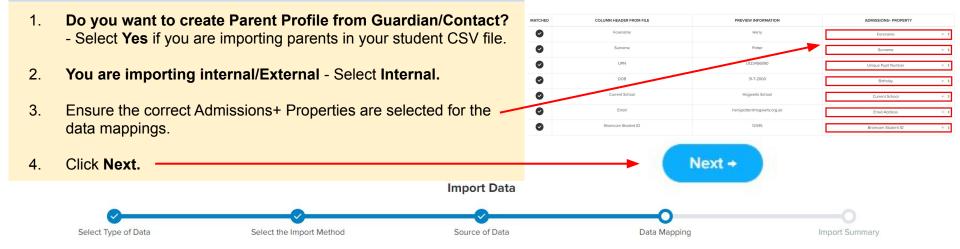

Each column header below should be mapped to a property in Admission+. Some of these may be already been mapped based on their names. Anything that hasn't been mapped yet can be manually mapped to a property with the drop down menu. If you decide to not import a property just leave it unmapped and it will be ignored.

| o you want to create Parent profile from Guardian/Contact? | Yes × ‡                                             |
|------------------------------------------------------------|-----------------------------------------------------|
| You are importing Internal/External                        | Internal × 🛊                                        |
|                                                            |                                                     |
| Select a column to match stud                              | lent information at Admissions+                     |
| Select a column to match stur<br>From uploaded file        | lent information at Admissions+<br>From Admissions+ |

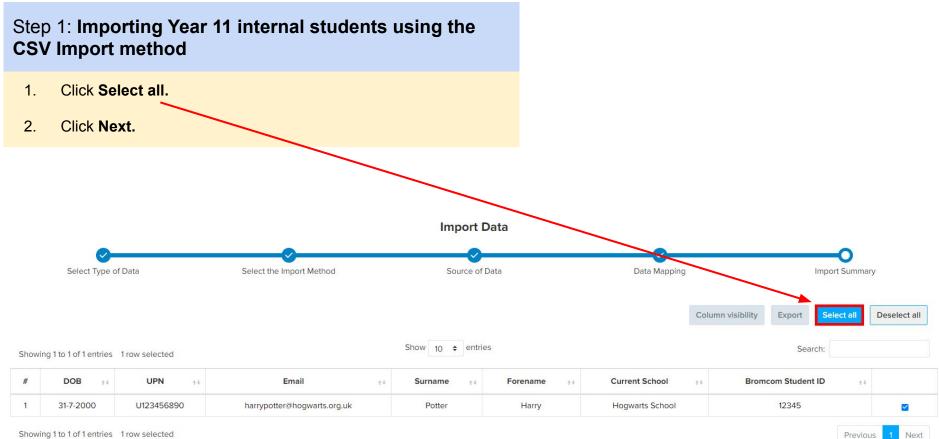

Showing 1 to 1 of 1 entries 1 row selected

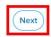

Next

#### Step 2: CSV Import Report

- Once the import process has finished click on View successful imports >>
- 2. On the next screen you will be able to edit, preview and send a welcome email to your internal students.

Import Successful!

Congratulations,

1 record(s) were imported!

0 record(s) were updated!

View successful imports »

Send Welcome Email

Preview Email

🖉 Edit Email Template

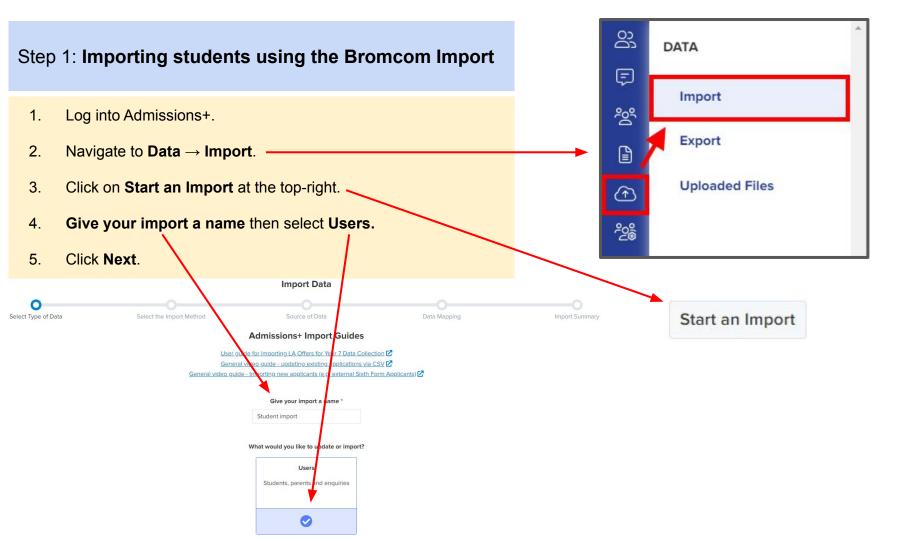

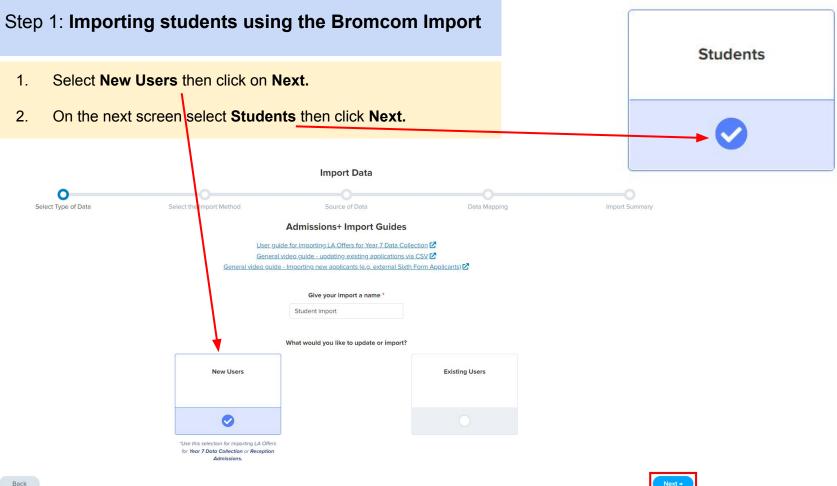

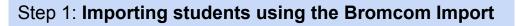

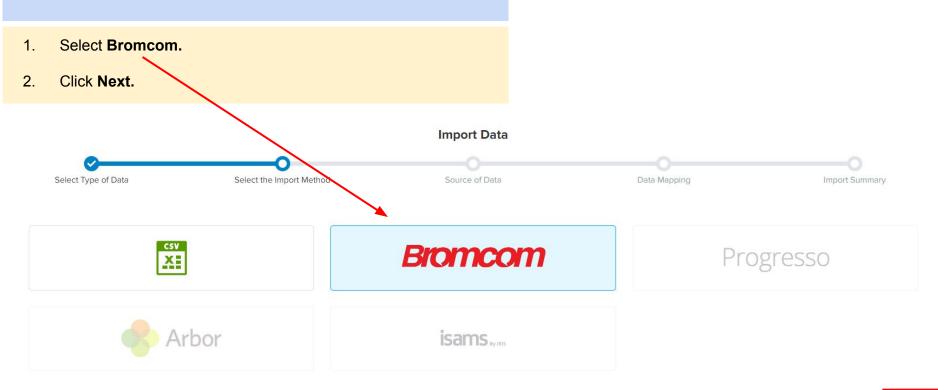

Next →

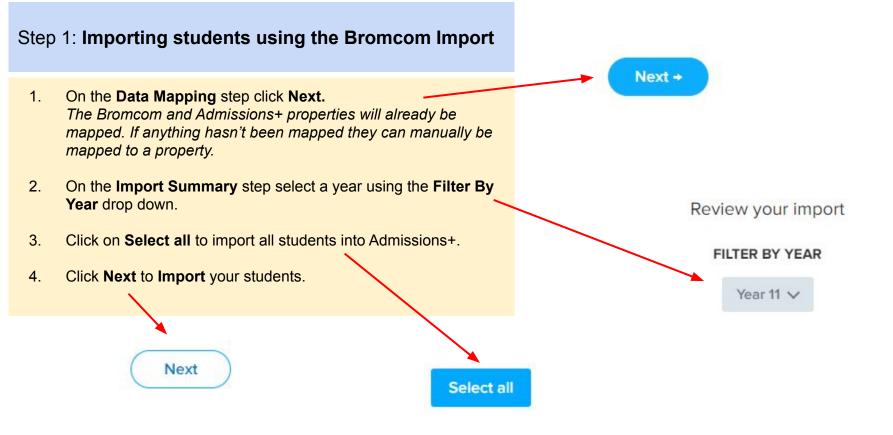

### Import Successful! Step 2: Bromcom Import Report Congratulations, 1 record(s) were imported! Once the import process has finished click on View 1. successful imports >> 0 record(s) were updated! On the next screen you will be able to edit, preview 2. and send a welcome email to your internal students. View successful imports » **Preview Email** 0 **Edit Email Template** Send Welcome Email

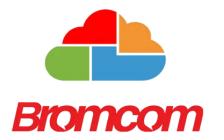

### Section 7: Bromcom MIS Admissions+ Import of UDF's

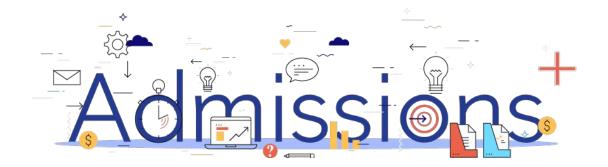

### Step 1: Importing UDFs

- 1. Log into Admissions+.
- 2. Navigate to Settings → School Settings → Integration
- 3. Click Import UDFs.

**MIS Credentials Validation** 

Bromcom credentials are valid.

#### Authorized READ

permissions: Students YearGroups StudentContacts People Emails P-CollectionAssociates YearGroupSubjectStudents YearGroupSubjectTe dresses Contacts Ethnicities PersonBirthCountry PersonEnglishProfic

Please make sure you also granted WRITE permissions: Third Party Write Back - Pre-Admission Students Third Party Write Back - Student Groups Third Party Write Back - User Defined Fields Data

The instructions can be found in this document: View Document

Download Lookup Values

Verify Bromcom Credentials/Permissions Again

Bromcom User Defined Fields

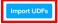

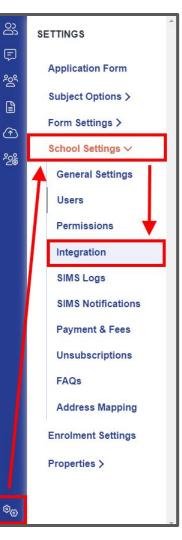

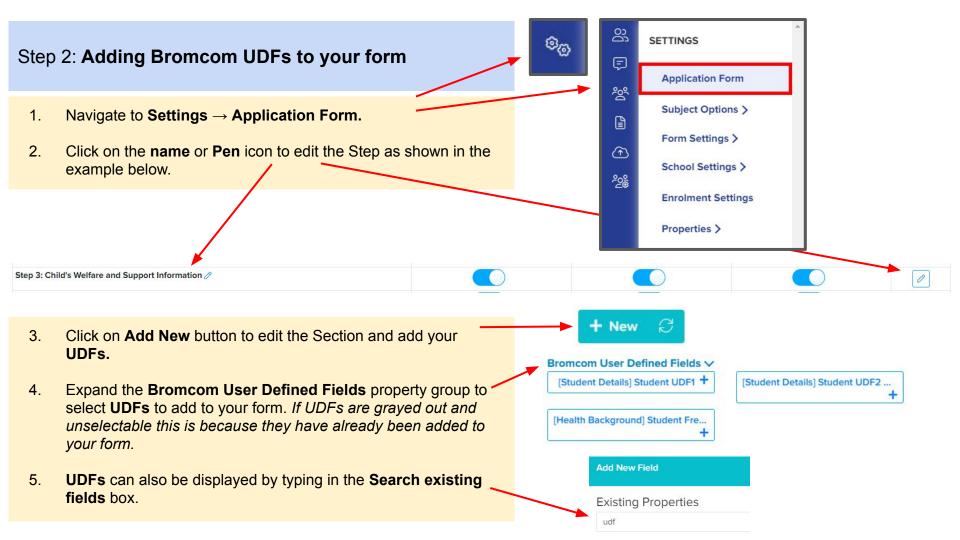